## **AVR-Net-IO**

## **Anschalten und programmieren eines LCD an den AVR-Net-IO**

Man steht vor dem Net-I/O und möchte sich nur einen kurzen Überblick verschaffen. Was wurde aktiviert, was ist aktiv, was wird ausgegeben. Am einfachsten geschieht das mit einem LCD.

Das LCD wird laut Beschreibung an der Buchse EXT im AVR-Net-IO-Board angeschlossen. Den Kontrastregler lötet man am Besten auf das LCD wie im Bild. Es gibt LCD bei denen erzielt man mit einem Widerstand 1k von Kontrast nach GND ein gutes Ergebnis. Es wird die LCD-Lib von P.Fleury verwendet.

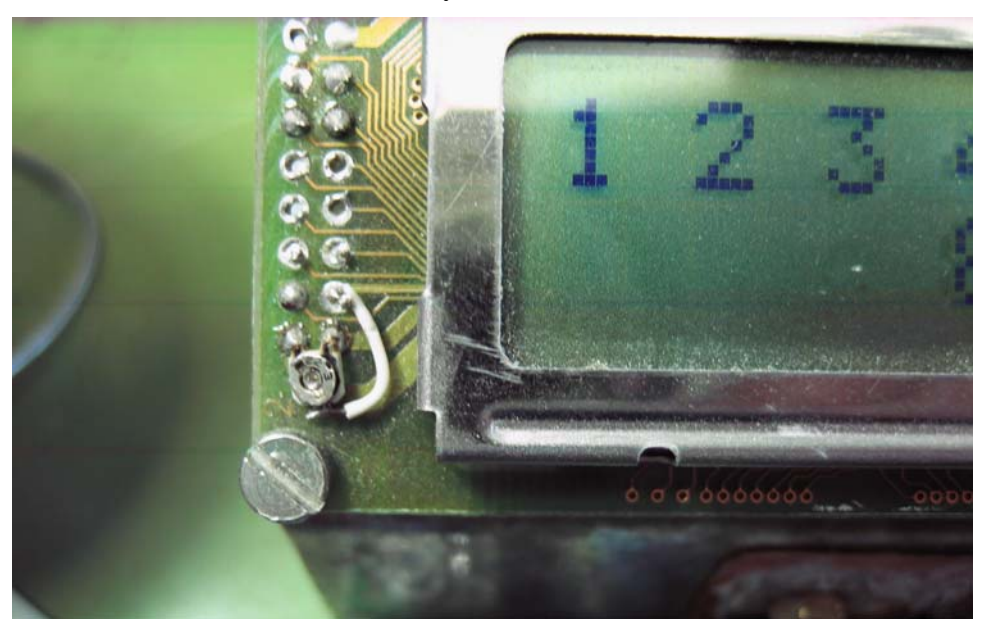

Auf diesem Bild sieht

man das die Ausgänge 1,2,3,4 und 8 aktiviert sind. Ebenso sind die Eingäng A, B und D aktiv. An die Analog-Eingänge sind LM335 direkt angeschaltet. Ohne zusätzliche Beschaltung ist damit nur eine grobe Temperaturauflösung möglich.

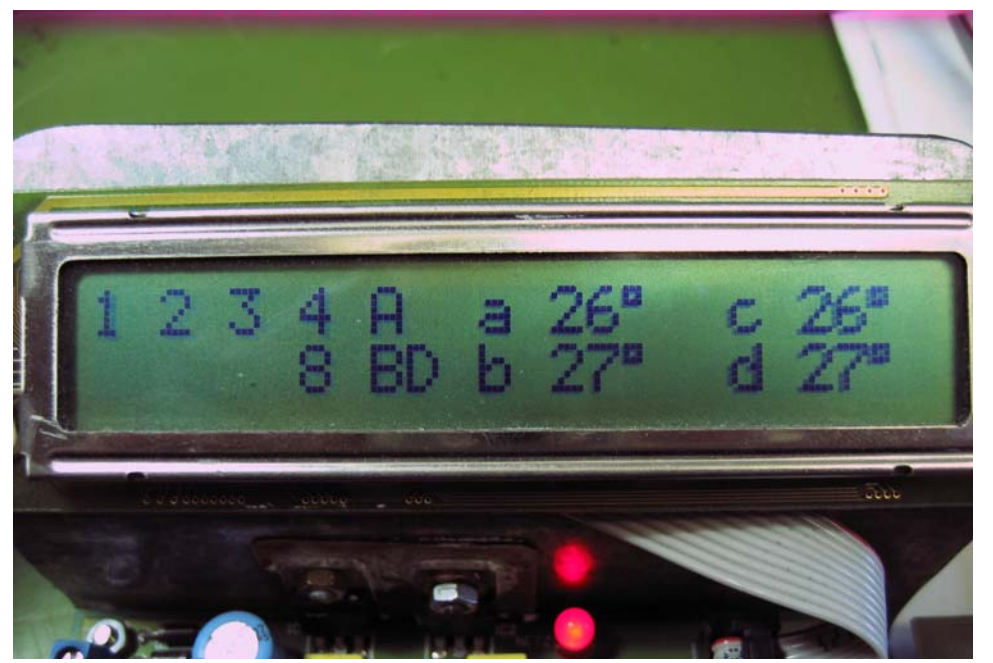

etwas spartanisch aus, allerdings nicht mehr möglich. Auf einem 2 werden. Die Anzeige sieht auf einem 2 x 24 Zeichen Display ist x 16 Display können nur die analogen Werte a und b angezeigt

Das gleiche Ergebnis sieht man am PC.

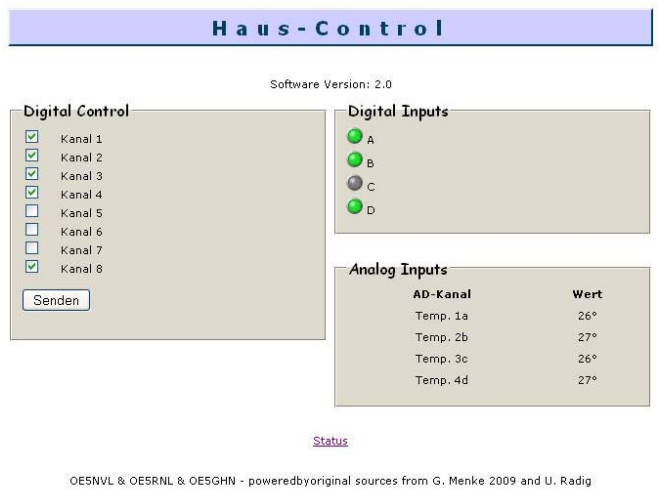

An die analogen Eingänge können auch andere Sensoren angeschlossen werden. Im Programm müssen die ADC-Werte dann auf die gewünschten Anzeigewerte umgerechnet werden. In der PC-Maske können die Ein- und Ausgaben mit Klartext versehen werden.

www.schorsch.at